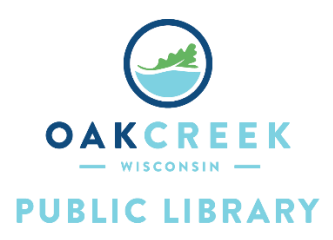

# **Blue Yeti Recording** Microphone Instructions

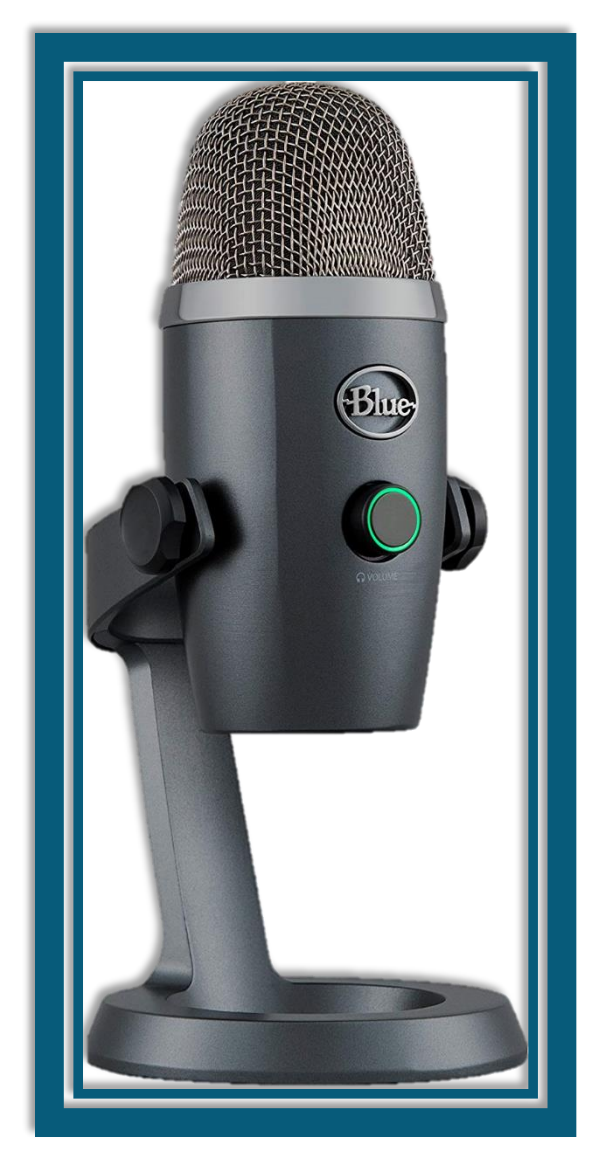

## Contents

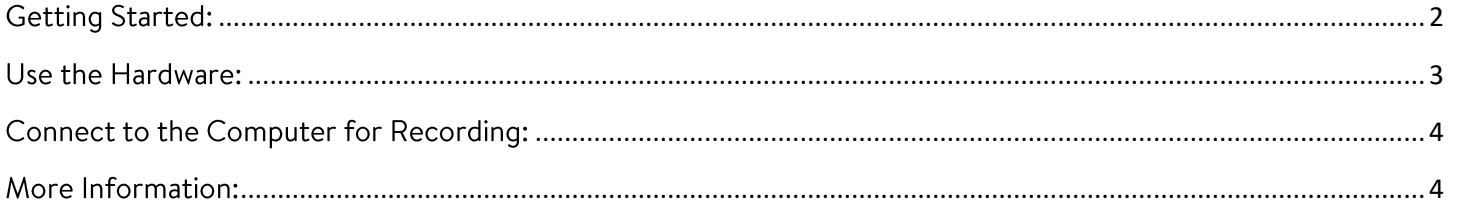

## <span id="page-1-0"></span>**Getting Started:**

The Blue Yeti Nano enables high-quality audio recording, meaning that you can use it to create a podcast, do voiceovers, and more.

#### **You will need:**

- Storage space
	- o If you do not have enough space on your PC, you can purchase USB flash drives or hard drives from stores like Amazon, Target, Walmart, OfficeMax, or Best Buy.
	- o Alternatively, you can upload your finished product to the Cloud (e.g., Google Drive or Dropbox).

#### **What you can do with the Blue Yeti Recording Microphone:**

- Record audio and export to digital MP3 format.
- You can edit your audio using programs like Audacity (Windows) or GarageBand (Mac).
- Digitized audio can be uploaded online, added to your music library, or played on various devices.

#### **Microphone Parts and Controls**

- Headphone volume control: adjust output by turning the volume control knob
- Mute button: press the headphone volume button to mute/unmute
	- o LED will turn red when muted and green with active
- Headphone output: can be used to monitor recordings in real time without latency
	- o the jack accepts 3.5mm headphones/earbuds (not provided)
- Mini-USB port: accepts mini-USB to connect to a computer (both are provided)
- Pattern selection: toggle between two pattern settings
	- o Cardioid: records sound sources directly in front of the mic
		- good for single-speaker podcasts and vocal performances
	- o Omnidirectional: picks up sound equally from all around the mic
		- good for multi-person podcasts and ambience

## <span id="page-2-0"></span>Use the Hardware:

- 1. Rotate the microphone so that the Blue Yeti logo and Headphone volume control are facing you.
- 2. Adjust the microphone to the desired angle then tighten the set-screws on the left and right of the base. Please note that the Yeti Nano is a side-address microphone, which means that you should speak into the front of the mic—not the top—while facing the Blue Yeti logo.

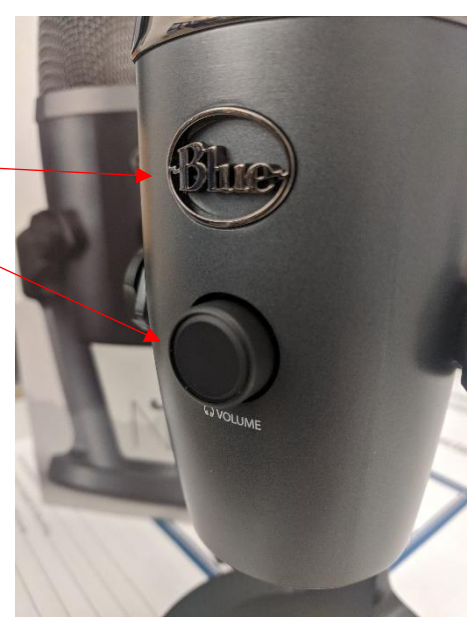

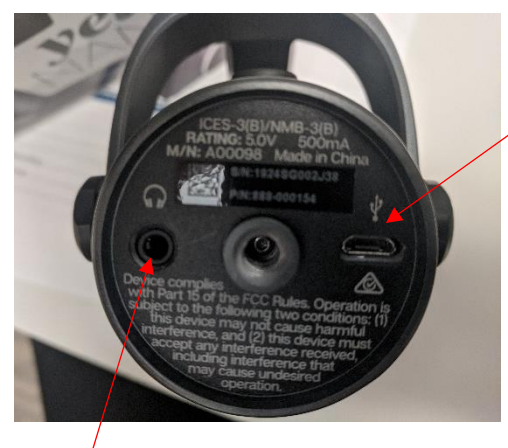

#### 3. To supply power, use the

included USB cable to connect the recording microphone to the computer. The mini-USB plug goes into the port on the underside of the microphone while the USB plug goes into the port on the computer. It will detect the microphone as 'Yeti Nano'.

- 4. If you wish to test the recording in real time, plug headphones or earbuds into the 3.5mm headphone jack.
- <span id="page-2-1"></span>5. On the back of the microphone, press the Pattern selection button to toggle between Cardioid and Omnidirectional. The LED indicator next to each symbol will light up depending on which option is currently selected.

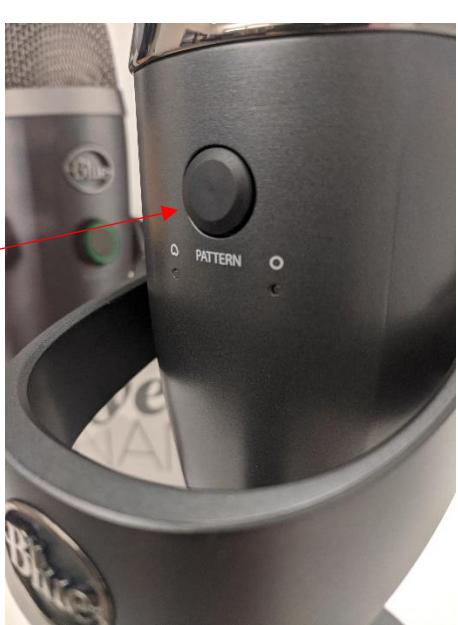

## Connect to the Computer for Recording:

- 1. Make sure that the USB cable is connected to the recording microphone and the computer. The mini-USB plug goes into the port on the underside of the microphone while the USB plug goes into the port on the computer. It will detect the microphone as 'Yeti Nano'.
- 2. Use the recording software of your choice to begin recording audio and export it to digital MP3 format. You can record/edit your audio using programs like Audacity (Windows) or GarageBand (Mac).

### <span id="page-3-0"></span>More Information:

These instructions have been curated from the Blue Yeti Nano Manual. The Manual is also provided for your reference.